## 设置首席评估师操作步骤

## 资产评估行业管理统一信息平台(试运行)

China Appraisal Industry Management Unified Application Platform

有限公司 > 总机构管理端

## 设置首席评估师操作步骤

■ 当前位置: 机构视窗展示 / 执业会员管理 / 人员详细信息

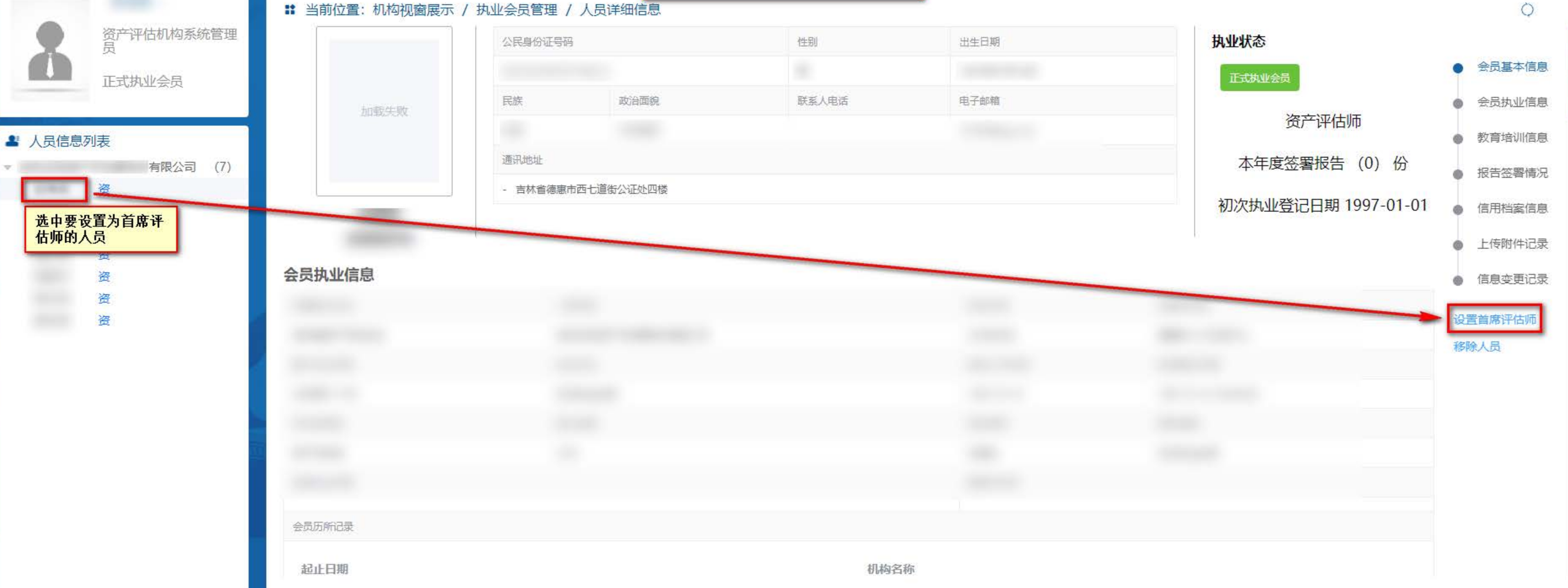

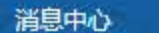

 $\Omega$ 

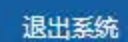

 $\circlearrowleft$